# **PLAN DE ACOGIDA AL PROFESORADO:**

# **PRESENTACIÓN y datos del centro**

#### **1.- Información del Centro**

- 1.1.- Horario Individual y de grupo para tutores
- 1.2.- Horario del Centro
- 1.3.- Calendario Escolar
- 1.4.- Calendario de Evaluaciones
- 1.5.- Plano del centro y situación de los grupos.
- 1.6.- Responsables y representantes
- 1.7.- Cauces de Comunicación entre el profesorado
- 1.8.- Parking del Centro
- 1.9.- Justificantes de asistencia del Profesorado. Modelo PDF rellenable.

#### **2.- Normas y Funcionamiento del Centro**

2.1.- RRI

- 2.2.- Guardias, Guardias de recreo y Guardias de cinco minutos.
- 2.3.- Disciplina y Partes de Incidencias
- 2.4.- Justificación de faltas de los alumnos
- 2.5.- Reserva de aulas de informática y normas de uso
- 2.6.- Reserva del Salón de Actos
- 2.7.- Utilización de la impresora de la sala de profesores y fotocopias en Conserjería
- 2.8.- Ordenadores y Wifis del centro.
- 2.9.- IES Fácil

## **3.- Actividades Complementarias y Extraescolares**

#### **PLAN DE ACOGIDA AL PROFESORADO:**

#### **Presentación y datos del centro**

La incorporación de un profesor a un nuevo centro supone muchos cambios a nivel personal, académico, organizativo... Con este documento pretendemos hacer un poco más fácil tu llegada a nuestro instituto y tu participación en la vida del mismo. Queremos que sea un documento útil, que te facilite la adaptación al centro y el conocimiento de su funcionamiento. Con la información que aquí se te proporciona, la página web, y el Aula Virtual, creemos que podrás sentirte miembro del mismo desde el primer día.

Si echas algo en falta o precisas alguna otra cosa, acude a jefatura de estudios, secretaría, orientación,… según tus necesidades.

Esperamos que disfrutes este curso con nosotros.

Bienvenido.

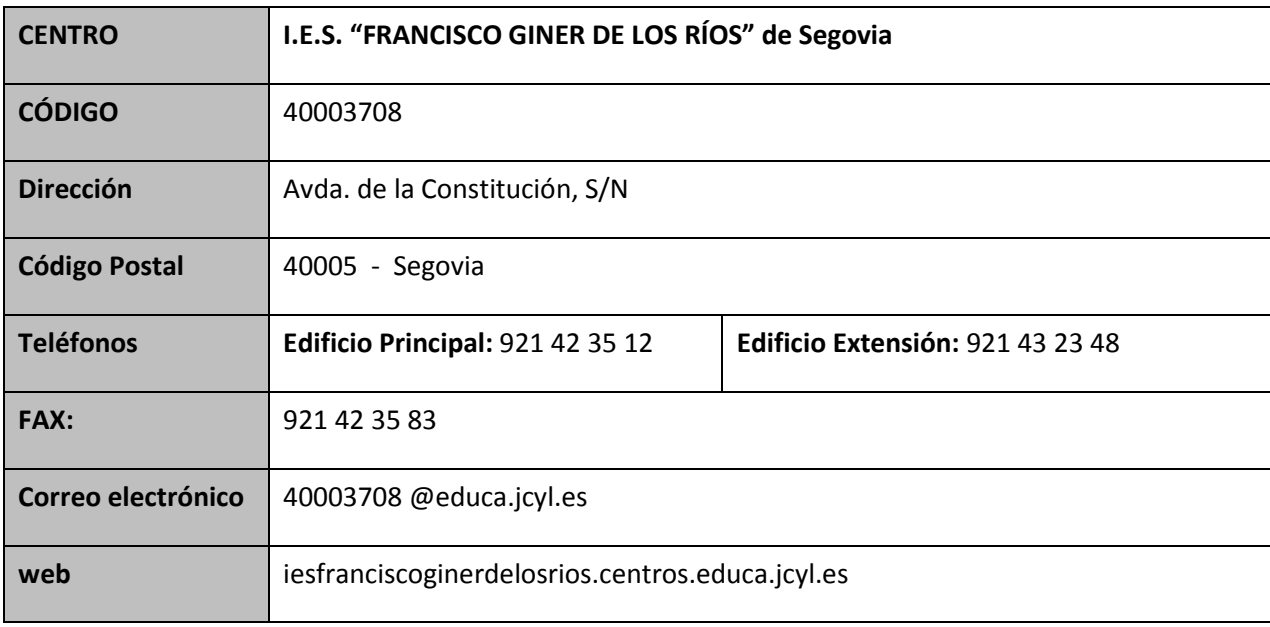

#### **1.- Información del Centro**

1.1.- Horario Individual y de grupo para tutores

Después del reparto de la carga docente entre los departamentos se te entregará tu horario personal y el de tu grupo de tutoría (si es que eres tutor)

## 1.2.- Horario del Centro

Está disponible en la página web del centro

## 1.3.- Calendario Escolar

Está disponible en la página web del centro

# 1.4.- Calendario de Evaluaciones

Después de las primeras reuniones de la CCP se hará público el horario de evaluaciones y a partir de ese momento estará disponible en la página web del centro.

# 1.5.- Plano del centro y situación de los grupos.

Nuestro centro está dividido en dos sedes: Edificio principal y extensión. Para desplazarse de una a otra es necesario que pidas a la secretaria del centro una llave para poder desplazarte de forma más rápida entre estos lugares. La distribución de clases en cada uno de los edificios es según muestran los planos que se te entregarán.

## 1.6.- Responsables y representantes

Los tutores, jefes de departamento, coordinadores de convivencia, etc y la composición del equipo directivo está recogida en la página web del Centro.

# 1.7.- Cauces de Comunicación entre el profesorado

En el centro se utilizan principalmente dos cauces de comunicación: correo electrónico y aula virtual

- o El **correo electrónico**; el centro dispone de un correo corporativo con el dominio **@iesginerdelosrios.com.**
	- El correo electrónico se emplea habitualmente por la rapidez con la que se transmite información y por su accesibilidad. En el centro hay ordenadores con conexión a Internet instalados en varias dependencias: Sala de Profesores/as, Departamentos Didácticos, Aulas de informática y Biblioteca.
	- En los primeros días de tu pertenencia al centro se te enviará a tu correo personal, la dirección de correo corporativa y la contraseña correspondiente.
	- La forma de uso de esta herramienta de comunicación está en un archivo alojado en el Aula Virtual *(Sala Profesores,* en la sección *Archivos*, dentro de la carpeta *Google App for education)*.

## **Información básica Funcionamiento Google App.pdf**

- Mediante el correo electrónico se envía:
	- Las convocatorias de Claustros, Consejos Escolares y CCP.
- Información de interés para el profesorado: Cursos, avisos sindicales,…
- Información de los diferentes grupos y alumnos a los que se imparte docencia.
- o El **aula virtual de la plataforma** de la Junta de Castilla y León. En él está recogida en diferentes carpetas toda la información interesante que debes conocer, como por ejemplo:
	- Actas de la sesiones anteriores de Claustros, Consejos Escolares y CCP
	- Documentos del centro (planes de secciones bilingüe, planes de evacuación)
	- Normativa LOMCE.
	- Normativa legislación.
	- Carpeta IES FACIL, incluirá los diferentes manuales de uso según seas tutor, profesor. Igualmente incluirá el fichero necesario para instalarte el IES FACIL en un ordenador de tu casa.
- 1.8.- Parking del Centro

Para acceder con tu vehículo a los dos parking debes acudir a la secretaria del centro y solicitar un mando para la apertura de la puerta. Este mando es gratuito, pero para que se te entregue debes dejar un depósito de 30€ que se te devolverá el día que abandones el instituto.

## 1.9.- Justificantes de asistencia del Profesorado. Modelo PDF rellenable.

Cualquier ausencia del profesorado que se produzca deberá ser notificada por el profesor correspondiente al jefe de estudios con la mayor brevedad posible. En caso de que la ausencia sea previsible, se cumplimentará el documento de solicitud de permiso disponible en Jefatura de Estudios y se prepararán actividades para que las realicen sus alumnos durante la hora de guardia.

Posteriormente, cuando se produzca su incorporación, deberá adjuntar a la solicitud de permiso los justificantes correspondientes.

Cuando desde jefatura de estudios se vea la conveniencia de cambiar una clase por ausencia de un profesor, lo comunicará al profesor implicado y organizará los cambios buscando siempre el beneficio de los alumnos.

## **2.- Normas y Funcionamiento del Centro**

## 2.1.- RRI

El Reglamento de Régimen Interno está disponible en la sección de Documentos del Centro en nuestra página web.

2.2.- Guardias, Guardias de recreo y Guardias de cinco minutos.

Se realizarán guardias de aula, de recreo y de cinco minutos.

Los profesores de guardia son responsables del orden en el centro durante las horas de clase y velarán para que los alumnos y profesores puedan realizar su trabajo. En ningún caso podrán ausentarse del centro salvo con permiso de la jefatura de estudios; además, al ser los responsables del orden en el centro, tendrán que estar en todo momento localizados, bien en la sala de profesores o en cualquier otra dependencia del centro con conocimiento de la jefatura de estudios.

La hora de guardia empezará cuando toque el timbre de entrada a clase y no terminará hasta que no toque el timbre de salida de esa clase.

El grupo de alumnos a los que falte el profesor correspondiente esperará en el aula al profesor de guardia que será el responsable del grupo.

#### Sus funciones son:

- o Dar parte escrito a la jefatura de estudios de las faltas de los alumnos en los periodos de guardia e informar de cuantas incidencias hayan ocurrido.
- o Dejar constancia por escrito de las faltas de asistencia de los profesores y firmar la hora de guardia, en los cuadernos que están en la sala de profesores.
- o Durante las horas lectivas, la persona que tenga esa guardia dentro de su horario lectivo, se ocupará en primer lugar de los grupos que puedan estar sin profesor.
- o Atender a los alumnos en ausencia de su profesor, permaneciendo con ellos. Durante esta hora los alumnos aprovecharán el tiempo con actividades fundamentalmente académicas y que el profesor considere oportunas en cada caso, pudiendo utilizar para ello cualquier espacio del centro, siempre que no interfiera las actividades del resto de grupos.
- o Si el grupo de alumnos es de bachillerato o de ciclos formativos el profesor de guardia podrá autorizar a los alumnos a salir del aula, teniendo en cuenta que no pueden abandonar el recinto del centro.
- o Vigilar los pasillos, especialmente entre clase y clase y, en general, vigilar que se respete el orden y el silencio en todo el recinto.
- o A sexta hora y tras pasar lista, permitirá a los alumnos sin profesor que puedan salir del centro, salvo aquéllos cuyos padres no hayan autorizado la salida del mismo.

#### **Durante los recreos:**

En la sala de profesores está expuesto el calendario de guardias.

Sus funciones serán:

- o Controlar el comportamiento de los alumnos durante el mismo dentro del recinto escolar. Observar el cumplimiento de las normas de convivencia y la producción de cualquier incidencia que requiera la intervención del profesorado.
- o Vigilar especialmente los accesos al Instituto para evitar salidas de alumnos menores de edad sin autorización o la entrada de personas ajenas al centro.
- o Sólo permitirán la salida de alumnos cuando demuestren su mayoría de edad o presenten autorización debidamente firmada por los padres o tutores legales. Los alumnos mayores de edad disponen de un carnet escolar de diferente color que les acredita esta condición.
- o Controlar las zonas más escondidas del patio, detrás de los edificios principales y tecnología para evitar que se realicen conductas inadecuadas *( fumar.. )*

## **Durante los cinco minutos**

En cada periodo de cinco minutos entre clases se ocuparán de la vigilancia de los pasillos de 1º y 2º de ESO. En la sala de profesores está expuesto el cuadrante de guardias.

#### Sus funciones serán:

- o Vigilar que los alumnos no abandonen el aula, salvo para ir a Educación Física, o al servicio, y estarán pendientes de que los alumnos observen un comportamiento tranquilo y preparen los libros y materiales de la asignatura siguiente.
- o Controlarán que los cambios de aula se hagan de forma ordenada, sin carreras ni gritos.
- o Observar el cumplimiento de las normas de convivencia.
- o Cuando suene el timbre de entrada a la nueva clase, el profesor de guardia de 5 minutos se ausentará del pasillo.
- 2.3.- Disciplina y Partes de Incidencias
	- o Los alumnos tienen el deber de asistir con puntualidad a las clases, en caso de no hacerlo se les debe permitir el acceso al aula y se anotará en el IES FÁCIL el correspondiente retraso.
	- o No se debe permitir abandonar el aula hasta el término de la clase.
	- o Cuando un alumno realiza una conducta contraria a las normas de convivencia recogidas en el RRI del centro, podrá ser apercibido por escrito. El Parte de Incidencias se encuentra disponible en Jefatura de Estudios.
	- o Cuando sea necesario que el alumno abandone el aula por mantener una actitud disruptiva en la misma, debe acudir al despacho de Jefatura de

Estudios situado en la primera planta, con el Parte de Incidencias correspondiente y tareas para que el alumno realice. Caso de no encontrarse al llegar ningún miembro del equipo directivo en disposición de atenderle, localizará al profesor de guardia en la Sala de profesores y este se hará cargo del alumno hasta que pueda ser atendido por Jefatura de Estudios.

- o Los alumnos de 1º y 2º ESO no pueden salir del aula sin autorización del profesor de guardia de 5 minutos durante los intercambios de clase.
- o Los alumnos solo podrán acudir al bar en el recreo o en caso de indisposición.
- o Los alumnos menores de 18 años no pueden abandonar, sin autorización, el recinto escolar.

## 2.4.- Justificación de faltas de los alumnos

Todos los profesores introducirán en el IES fácil todas las faltas de asistencia y retrasos de manera regular y será el tutor del grupo el encargado de reflejar en dicha aplicación informática qué faltas están justificadas. Los padres o tutores legales deberán justificar las faltas de sus hijos mediante el modelo existente en el centro para ello y que podrán recoger en la consejería o descargarse de la página web del instituto, al que adjuntarán el documento oficial si se tuviera (justificante médico, oficial, etc)

## 2.5.- Reserva de aulas de informática y normas de uso

Reserva de aulas: a principio de curso se realizará una reunión con todos los interesados en el uso de las aulas de informática. En esa reunión, en función de la disponibilidad, se hará un reparto de horas. Después de esta reunión y de forma permanente durante el curso, habrá una hoja en la sala de profesores con la disponibilidad de las aulas de informática, indicando qué profesor la ocupa habitualmente para que en caso de necesitarla se le pueda solicitar su uso.

## 2.6.- Reserva del Salón de Actos

Para realizar la reserva del Salón de Actos hay que seguir el siguiente procedimiento:

Revisar el cuadrante que está disponible en Jefatura de Estudios de la planta baja con al menos una semana de antelación. En dicho cuadrante aparecen las seis horas lectivas con los cinco días de la semana. Anotar en el día y la hora que se desee reservar, el nombre del profesor y el grupo de alumnos que realizarán la actividad.

Tendrá prioridad de uso cualquier actividad complementaria programada, frente a la impartición de una clase normal.

2.7.- Utilización de la impresora de la sala de profesores y fotocopias en Conserjería

Al comienzo del curso, o a tu llegada al centro (si es una sustitución), se te entregará por parte de la secretaria del Centro bien en mano o a través del correo electrónico un número de usuario necesario para imprimir en la Sala de profesores del edificio principal.

Si en el instituto usas portátil y estás interesado en poder imprimir desde él, solicita a la secretaria los drivers de la impresora (un fichero) a instalar en tu ordenador y así poder hacerlo desde el mismo.

Para realizar fotocopias debes solicitarlas en la Conserjería con antelación 24 horas e indicar el número de copias y al departamento didáctico que perteneces.

# 2.8.- Ordenadores y Wifis del centro.

Todos los ordenadores del centro tienen dos particiones (partes o divisiones) del disco duro (C: y D: ó E: según los casos). Si quieres guardar información en ellos, nunca debes hacerlo en la partición C: ya que está preparada para que al arrancar ignore todos los cambios que se le hayan podido hacer. Es decir, SIEMPRE hazlo en D: o E: según los ordenadores.

El centro dispone de dos redes wifi, una en el edificio principal **(WIFI GINER)** y otra en la extensión **(JAZZTEL\_87)**. Par poder hacer uso de ellas debes localizarlas en tu móvil y meter las contraseñas que te entregará la secretaria del centro.

## 2.9.- IES Fácil

Al igual que en la mayoría de los centros, la gestión de faltas y notas de alumnos se realiza mediante este programa. Está instalado en los ordenadores de la sala de profesores.

En el aula virtual *(Sala Profesores,* en la sección *Archivos* dentro de la carpeta *IESFÁCIL)* están todos los archivos sobre el uso y funcionamiento de esta aplicación, en cada uno de ellos se explica de forma clara y detallada los procesos a realizar en función de la tarea que se quiera hacer. Los ficheros son:

- o **IESFACIL\_ComoComunicarseConFamilias.pdf**
- o **IESFACIL\_ComoPonerFaltas.pdf**
- o **IESFACIL\_ComoPonerNotas.pdf**
- o **IESFACIL\_ManualProfesor.pdf**

## o **IESFACIL\_ManualTutor.pdf**

Además, si el profesor quiere, puede instalar este programa en cualquier ordenador personal. Lo único que tiene que hacer es descargar el fichero **IESFACIL\_INTERNET.rar**  (alojado en el aula virtual), descomprimirlo, copiarlo en el lugar deseado (pen drive, disco duro externo, disco duro interno) y a partir de ahí seguir las indicaciones del siguiente manual alojado en el aula virtual.

## o **ManualIESFacilDesdeCasaProfesor.pdf**

#### **3.- Actividades Complementarias y Extraescolares**

Las actividades complementarias y extraescolares están sujetas a las normas y requisitos que se plantean en el RRI, en el apartado 7. Todas las actividades que se realizan en el centro, se recogen en un cuadro informativo mensual, que la jefa de actividades complementarias y extraescolares actualiza y cuelga en un tablón de anuncios en la sala de profesores.

Al comienzo de curso, la responsable de este departamento nos envía por correo electrónico el protocolo a seguir para llevar a cabo cualquier actividad de este tipo. En ese correo nos envía los ficheros necesarios para su realización (fichero de autorización para los alumnos, fichero de comunicación a Jefatura de Estudios y fichero de memoria de la actividad). Si llegas una vez iniciado el curso y quieres hacer alguna actividad debes ponerte en contacto con la responsable del departamento de extraescolares.

**4.- Otros**